# **tabular data with python Documentation**

*Release 1.0.1*

**Matt Hanson**

**Jun 26, 2018**

# Using tabular data in python (need to have)

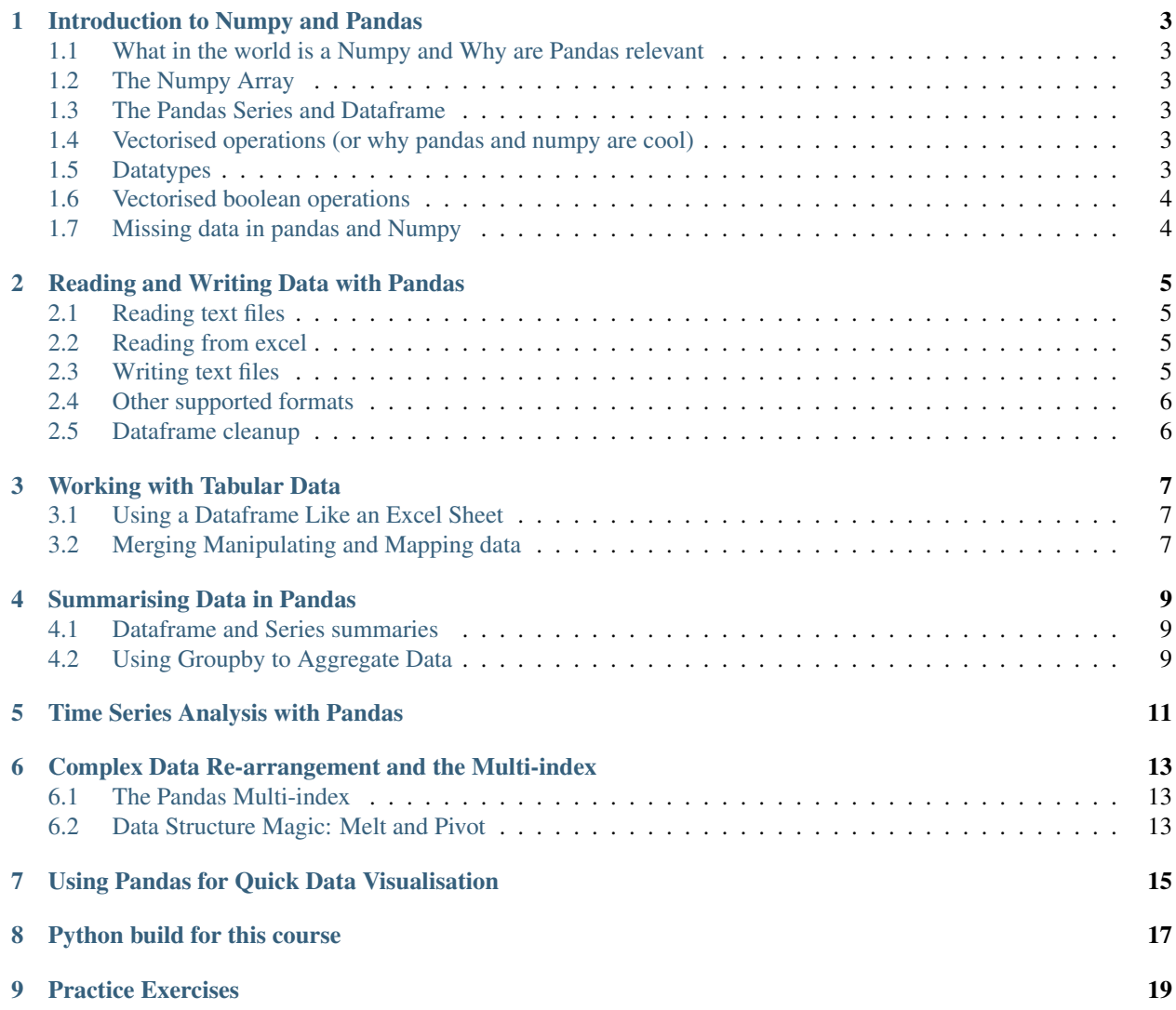

This course is aimed at people who have completed [the Enviromental Scientist's Introduction to Python Course.](https://basic-python.readthedocs.io/en/latest/) If You have not completed this course, we recommend at least reviewing the course to make sure you have comparable background in basic python. The goal of this course is to introduce tabular data manipulation in python and to get you to the point that you no longer need to use excel for your data analysis.

### Introduction to Numpy and Pandas

### <span id="page-6-1"></span><span id="page-6-0"></span>**1.1 What in the world is a Numpy and Why are Pandas relevant**

#todo brief history/description #todo how to import

#### <span id="page-6-2"></span>**1.2 The Numpy Array**

# the numpy array # indexing, slicing, boolean indexing # mention the huge number of methods

#### <span id="page-6-3"></span>**1.3 The Pandas Series and Dataframe**

# todo define # indexing/slicing/boolean indexing # define dataframe, indexing slicing, columns # mention the huge number of methods # showcase head/tail, index, columns

#### <span id="page-6-4"></span>**1.4 Vectorised operations (or why pandas and numpy are cool)**

# just explain and show off vecorized math

#### <span id="page-6-5"></span>**1.5 Datatypes**

# different datatypes (int, float, bool, string, object) include a nod to datetime object, but hold for later # changing data types with astype

# <span id="page-7-0"></span>**1.6 Vectorised boolean operations**

# explain bracketing + [~,|,&] # float problems (e.g. floating point errors) np.isclose pandas version # in1d, pd.Series.isin

# <span id="page-7-1"></span>**1.7 Missing data in pandas and Numpy**

# show missing data types nan, NaN, NaT, None # np.isnan, isfinite # pd.isnull, .notnull # .fillna

## Reading and Writing Data with Pandas

<span id="page-8-0"></span># talk about how cool pandas read/write functionality is # make a bunch of files that people can download and look at.. pass urls

## <span id="page-8-1"></span>**2.1 Reading text files**

# start with read\_csv # showcase

- header
- names
- index\_col
- skip\_rows / nrows

# then explore read\_table start with identical arguments as above, but a couple more useful ones # showcase

-sep -delim\_whitespace

# explain that there are many more arguments for both of these functions

## <span id="page-8-2"></span>**2.2 Reading from excel**

# simple example # showcase

• sheetname

#### <span id="page-8-3"></span>**2.3 Writing text files**

# just show to\_csv

# <span id="page-9-0"></span>**2.4 Other supported formats**

# copy this table: <https://pandas.pydata.org/pandas-docs/stable/io.html>

# <span id="page-9-1"></span>**2.5 Dataframe cleanup**

# rename, set\_index, reset\_index, dropping columns,

Working with Tabular Data

# <span id="page-10-1"></span><span id="page-10-0"></span>**3.1 Using a Dataframe Like an Excel Sheet**

# excel sheet like math e.g. new columns ect # math # using boolean indexing to do math

# <span id="page-10-2"></span>**3.2 Merging Manipulating and Mapping data**

# merging data # concatenation of dataframes # transpose # replace method

### Summarising Data in Pandas

## <span id="page-12-1"></span><span id="page-12-0"></span>**4.1 Dataframe and Series summaries**

show .min() style functionality # including arguments # showcase as table (function as link to detail, function description, ipython example?) # showcase the different output with dataframe and series

-all -any -min -max -mean -std -median -mode -quantile -describe -sum -unique -value\_counts -count

# just a drop in the bucket, more methods here: [https://pandas.pydata.org/pandas-docs/stable/generated/pandas.Series.](https://pandas.pydata.org/pandas-docs/stable/generated/pandas.Series.html) [html](https://pandas.pydata.org/pandas-docs/stable/generated/pandas.Series.html) # and here <https://pandas.pydata.org/pandas-docs/stable/generated/pandas.DataFrame.html>

## <span id="page-12-2"></span>**4.2 Using Groupby to Aggregate Data**

# groupby object # builtin methods # the aggregate method

Time Series Analysis with Pandas

<span id="page-14-0"></span># I have no plan for this yet, todo # testing webhook

## <span id="page-16-0"></span>Complex Data Re-arrangement and the Multi-index

## <span id="page-16-1"></span>**6.1 The Pandas Multi-index**

#todo # introduce the multi index # creation # slicing ect

## <span id="page-16-2"></span>**6.2 Data Structure Magic: Melt and Pivot**

# todo # melt method # pivot, pivot\_table, unstack

# todo sting functionality in pandas series/ str methods # no other plans yet # str methods in general # strip # replace (explain that assumes regular expressions and link to resource) # split # indexing with .str # direct to [https://pandas.](https://pandas.pydata.org/pandas-docs/stable/text.html) [pydata.org/pandas-docs/stable/text.html](https://pandas.pydata.org/pandas-docs/stable/text.html)

# Using Pandas for Quick Data Visualisation

<span id="page-18-0"></span># todo basic plot structure # some examples of plots: # plot # scatter # hist # boxplot # list everything avalible and link to <https://pandas.pydata.org/pandas-docs/stable/visualization.html>

### Python build for this course

<span id="page-20-0"></span>If you are not familar with using virtual python enviroments, we reccomend you review our [lesson on installing python.](https://basic-python.readthedocs.io/en/latest/installing_python.html) For This course we recommend installing python as follows:

This installation includes basic python, the packages numpy and pandas, and the IDE spyder. It also installs matplotlib, which is a pandas dependency if you are using the plotting functionality.

- 1. Install miniconda (if you haven't already)
	- (a) go to <https://conda.io/miniconda.html> and download the appropriate python 3.6 installer and accept all of the defaults
- 2. Create a virtual environment for this course (tdip) for Tabular Data In Python
	- (a) open anaconda prompt and enter:

conda create -n tdip python=3.6 spyder numpy pandas matplotlib

2. When conda asks you to proceed, type y:

proceed ([y]/n)?

3. That's it python and spyder for this course should now be installed. To use python with spyder, in the start menu (under anaconda) you should see spyder (tdip). Open that up and get cracking!

## Practice Exercises

<span id="page-22-0"></span>We have developed a set of practice exercises to give you a taste of doing your own scripting. These exercises are facillitated through Github Classroom. If you want to get on to the exercises, [this link](https://classroom.github.com/a/CgnR3BXt) will create a new repository with a copy of the exercises for you to begin working.

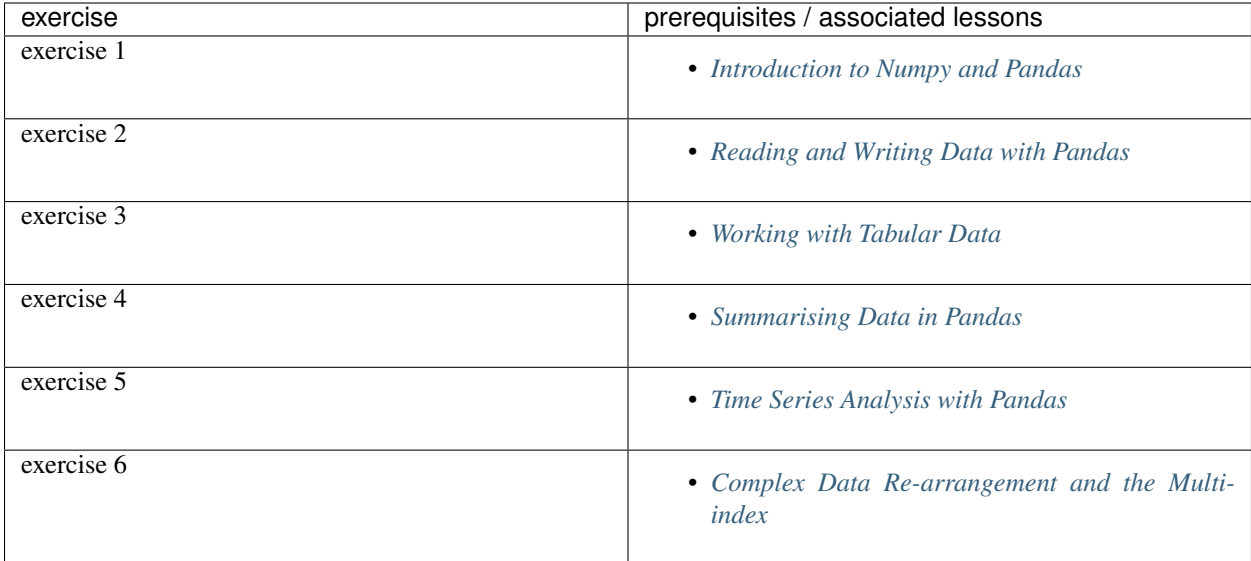